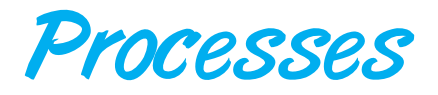

This covers material related to interprocess communication using Java including shared memory and message passing. It also presents material on sockets, as well as Java's remote method invocation RMI.

# 3.1 Process Creation in Java

When a Java program begins execution, an instance of the Java virtual machine is created. On most systems, the JVM appears as an ordinary application running as a separate process on the host operating system. Each instance of the JVM provides support for multiple threads of control; but Java does not support a process model, which would allow the JVM to create several processes within the same virtual machine. Although there is considerable ongoing research in this area, the primary reason why Java currently does not support a process model is that it is difficult to isolate one process's memory from that of another within the same virtual machine.

It is possible to create a process external to the JVM, however, by using the ProcessBuilder class, which allows a Java program to specify a process that is native to the operating system (such as /usr/bin/ls or C:\\WINDOWS\\system32\\mspaint.exe). This is illustrated in [Figure 3.1.](#page-1-0) Running this program involves passing the name of the program that is to run as an external process on the command line.

We create the new process by invoking the start() method of the ProcessBuilder class, which returns an instance of a Process object. This process will run external to the virtual machine and cannot affect the virtual machine—and vice versa. Communication between the virtual machine and the external process occurs through the InputStream and OutputStream of the external process.

## 3.2 Interprocess Communication via Shared Memory

We now illustrate a solution to the producer–consumer problem using shared memory. Such solutions may implement the Buffer interface shown in Figure

HAPT CHAPTER

```
import java.io.*;
public class OSProcess
{
 public static void main(String[] args) throws IOException {
  if (args.length != 1) {
   System.err.println("Usage: java OSProcess <command>");
   System.exit(0);
  }
  // args[0] is the command that is run in a separate process
  ProcessBuilder pb = new ProcessBuilder(args[0]);
  Process process = pb.start();
  // obtain the input stream
  InputStream is = process.getInputStream();
  InputStreamReader isr = new InputStreamReader(is);
  BufferedReader br = new BufferedReader(isr);
  // read the output of the process
  String line;
  while ( (line = br.readLine() != null)System.out.println(line);
  br.close();
 }
}
```
**Figure 3.1** Creating an external process using the Java API.

<span id="page-1-0"></span>3.2. The producer process invokes the insert() method [\(Figure 3.3\)](#page-2-0) when it wishes to enter an item in the buffer, and the consumer calls the remove() method [\(Figure 3.4\)](#page-2-1) when it wants to consume an item from the buffer.

Although Java does not provide support for shared memory, we can design a solution to the producer–consumer problem in Java that emulates shared memory by allowing the producer and consumer processes to share an instance of the BoundedBuffer class [\(Figure 3.5\)](#page-3-0), which implements the Buffer interface. Such sharing involves passing a reference to an instance

```
public interface Buffer <E>
{
  // Producers call this method
  public void insert(E item);
  // Consumers call this method
  public E remove();
}
```
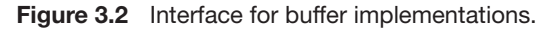

```
// Producers call this method
public void insert(E item) {
  while (count == BUFFER SIZE)
       ; // do nothing -- no free space
  // add an item to the buffer
  buffer[in] = item;in = (in + 1) % BUFFER SIZE;
  ++count;
}
```
Figure 3.3 The insert() method.

<span id="page-2-0"></span>of the BoundedBuffer class to the producer and consumer processes. This is illustrated in [Figure 3.6.](#page-3-1)

The shared buffer is implemented as a circular array with two logical pointers: in and out. The variable in points to the next free position in the buffer; out points to the first full position in the buffer. The variable count is the number of items currently in the buffer. The buffer is empty when count == 0 and is full when count == BUFFER SIZE. Note that both the producer and the consumer will block in the while loop if the buffer is not usable to them. In Chapter 5, we discuss how synchronization among cooperating processes can be implemented effectively in a shared-memory environment.

## 3.3 Message-Passing Systems

Now, we'll examine a solution to the producer–consumer problem that uses message passing. Our solution will implement the Channel interface shown in [Figure 3.7.](#page-4-0) The producer and consumer will communicate indirectly using the shared mailbox illustrated in [Figure 3.8.](#page-4-1)

```
// Consumers call this method
public E remove() {
  E item;
  while \text{(count == 0)}; // do nothing -- nothing to consume
  // remove an item from the buffer
  item = buffer[out];
  out = (out + 1) % BUFFER_SIZE;
  --count;
  return item;
}
```
<span id="page-2-1"></span>**Figure 3.4** The remove() method.

```
import java.util.*;
public class BoundedBuffer<E> implements Buffer<E>
{
   private static final int BUFFER SIZE = 5;
   private int count; // number of items in the buffer
   private int in; // points to the next free position
   private int out; // points to the next full position
   private E[] buffer;
   public BoundedBuffer() {
      // buffer is initially empty
      count = 0;in = 0;
      out = 0;
      buffer = (E[]) new Object[BUFFER SIZE];
   }
   // producers calls this method
   public void insert(E item) {
      // Figure Figure 3.3
   }
   // consumers calls this method
   public E remove() {
      // Figure Figure 3.4
   }
}
```
<span id="page-3-0"></span>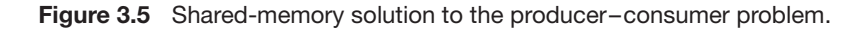

The buffer is implemented using the java.util.Vector class, meaning that it will be a buffer of unbounded capacity. Also note that both the send() and receive() methods are nonblocking.

When the producer generates an item, it places that item in the mailbox via the send() method. The code for the producer is shown in [Figure 3.9.](#page-4-2)

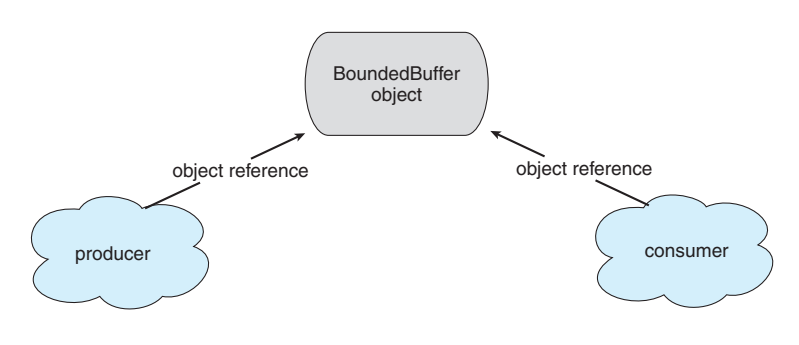

<span id="page-3-1"></span>**Figure 3.6** Simulating shared memory in Java.

```
public interface Channel<E>
{
  // Send a message to the channel
  public void send(E item);
  // Receive a message from the channel
  public E receive();
}
```
**Figure 3.7** Interface for message passing.

<span id="page-4-0"></span>The consumer obtains an item from the mailbox using the receive() method. Because receive() is nonblocking, the consumer must evaluate the value of the Object returned from receive(). If it is null, the mailbox is empty. The code for the consumer is shown in [Figure 3.10.](#page-5-0)

```
import java.util.Vector;
public class MessageQueue<E> implements Channel<E>
{
   private Vector<E> queue;
   public MessageQueue() {
      queue = new Vector<E>();
   }
   // This implements a nonblocking send
   public void send(E item) {
      queue.addElement(item);
   }
   // This implements a nonblocking receive
   public E receive() {
      if (queue.size() == 0)return null;
      else
        return queue.remove(0);
   }
}
```
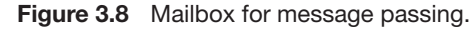

```
Channel<Date> mailBox;
while (true) {
   Date message = new Date();
   mailBox.send(message); }
```
**Figure 3.9** The producer process.

Chapter 4 shows how to implement the producer and consumer as separate threads of control and how to allow the mailbox to be shared between the threads.

# <span id="page-5-1"></span>3.4 Sockets

Sockets is another form of communication in a Client–Server Systems environment. To explore socket programming further, we turn next to an illustration using Java. Java provides an easy interface for socket programming and has a rich library for additional networking utilities.

Java provides three different types of sockets. **Connection-oriented (TCP) sockets** are implemented with the Socket class. **Connectionless (UDP) sockets** use the DatagramSocket class. Finally, the MulticastSocket class is a subclass of the DatagramSocket class. A multicast socket allows data to be sent to multiple recipients.

Our example describes a date server that uses connection-oriented TCP sockets. The operation allows clients to request the current date and time from the server. The server listens to port 6013, although the port could have any arbitrary number greater than 1024. When a connection is received, the server returns the date and time to the client.

The date server is shown in [Figure 3.11.](#page-6-0) The server creates a ServerSocket that specifies it will listen to port 6013. The server then begins listening to the port with the accept() method. The server blocks on the accept() method waiting for a client to request a connection. When a connection request is received, accept() returns a socket that the server can use to communicate with the client.

The details of how the server communicates with the socket are as follows. The server first establishes a PrintWriter object that it will use to communicate with the client. A PrintWriter object allows the server to write to the socket using the routine print() and println() methods for output. The server process sends the date to the client, calling the method println(). Once it has written the date to the socket, the server closes the socket to the client and resumes listening for more requests.

A client communicates with the server by creating a socket and connecting to the port on which the server is listening. We implement such a client in the Java program shown in [Figure 3.12.](#page-7-0) The client creates a Socket and requests a connection with the server at IP address 127.0.0.1 on port 6013. Once the connection is made, the client can read from the socket using normal stream

```
Channel<Date> mailBox;
while (true) {
  Date message = mailBox.receive();
  if (message != null)
     // consume the message
}
```
**Figure 3.10** The consumer process.

```
import java.net.*;
import java.io.*;
public class DateServer
{
  public static void main(String[] args) {
     try {
       ServerSocket sock = new ServerSocket(6013);
       // now listen for connections
       while (true) {
          Socket client = sock.accept();
          PrintWriter pout = new
           PrintWriter(client.getOutputStream(), true);
          // write the Date to the socket
          pout.println(new java.util.Date().toString());
          // close the socket and resume
          // listening for connections
          client.close();
        }
     }
     catch (IOException ioe) {
       System.err.println(ioe);
     }
  }
}
```
**Figure 3.11** Date server.

<span id="page-6-0"></span>I/O statements. After it has received the date from the server, the client closes the socket and exits. The IP address 127.0.0.1 is a special IP address known as the **loopback**. When a computer refers to IP address 127.0.0.1, it is referring to itself. This mechanism allows a client and server on the same host to communicate using the TCP/IP protocol. The IP address 127.0.0.1 could be replaced with the IP address of another host running the date server. In addition to an IP address, an actual host name, such as www.westminstercollege.edu, can be used as well.

Communication using sockets—although common and efficient—is generally considered a low-level form of communication between distributed processes. One reason is that sockets allow only an unstructured stream of bytes to be exchanged between the communicating threads. It is the responsibility of the client or server application to impose a structure on the data. In the next two subsections, we look at two higher-level methods of communication: remote procedure calls (RPCs) and Java's remote method invocation (RMI).

```
import java.net.*;
import java.io.*;
public class DateClient
{
  public static void main(String[] args) {
     try {
       //make connection to server socket
       Socket sock = new Socket("127.0.0.1",6013);
       InputStream in = sock.getInputStream();
       BufferedReader bin = new
          BufferedReader(new InputStreamReader(in));
       // read the date from the socket
       String line;
       while ( (line = bin.readLine() ) != null)System.out.println(line);
       // close the socket connection
       sock.close();
     }
     catch (IOException ioe) {
       System.err.println(ioe);
     }
  }
}
```
**Figure 3.12** Date client.

# <span id="page-7-0"></span>3.5 Remote Method Invocation

Another form of communication in a Client–Server Systems environment is **Remote method invocation (RMI)**. RMI is a Java feature similar to RPCs. RMI allows a thread to invoke a method on a remote object. Objects are considered remote if they reside in a different Java virtual machine (JVM). Therefore, the remote object may be in a different JVM on the same computer or on a remote host connected by a network. This situation is illustrated in [Figure 3.13.](#page-8-0)

## 3.5.1 Overview

RMI and RPCs differ in two fundamental ways. First, RPCs support procedural programming, whereby only remote procedures or functions may be called. In contrast, RMI is object-based: it supports invocation of methods on remote objects. Second, the parameters to remote procedures are ordinary data structures in RPC. With RMI, it is possible to pass primitive data types (for example, int, boolean), as well as objects, as parameters to remote methods. By allowing a Java program to invoke methods on remote objects, RMI makes it possible for users to develop Java applications that are distributed across a network.

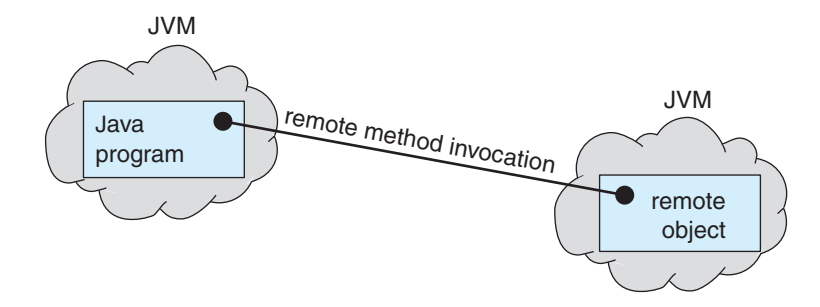

**Figure 3.13** Remote method invocation.

<span id="page-8-0"></span>To make remote methods transparent to both the client and the server, RMI implements the remote object using stubs and skeletons. A **stub** is a proxy for the remote object; it resides with the client. When a client invokes a remote method, the stub for the remote object is called. This client-side stub is responsible for creating a **parcel** consisting of the name of the method to be invoked on the server and the marshalled parameters for the method. The stub then sends this parcel to the server, where the skeleton for the remote object receives it. The **skeleton** is responsible for unmarshalling the parameters and invoking the desired method on the server. The skeleton then marshals the return value (or exception, if any) into a parcel and returns this parcel to the client. The stub unmarshals the return value and passes it to the client.

Let's look more closely at how this process works. Assume that a client wishes to invoke a method on a remote object server with a signature remoteMethod(Object, Object) that returns a boolean value. The client executes the statement

```
boolean val = server.remoteMethod(A, B);
```
The call to remoteMethod() with the parameters A and B invokes the stub for the remote object. The stub marshals into a parcel the parameters A and B and the name of the method that is to be invoked on the server, then sends this parcel to the server. The skeleton on the server unmarshals the parameters and invokes the method remoteMethod(). The actual implementation of remoteMethod() resides on the server. Once the method is completed, the skeleton marshals the boolean value returned from remoteMethod() and sends this value back to the client. The stub unmarshals this return value and passes it to the client. The process is shown using the UML (Unified Modeling Language) sequence diagram in [Figure 3.14.](#page-9-0)

Fortunately, the level of abstraction that RMI provides makes the stubs and skeletons transparent, allowing Java developers to write programs that invoke distributed methods just as they would invoke local methods. It is crucial, however, to understand a few rules about the behavior of parameter passing and return values:

• **Local** (or **nonremote**) objects are passed by copy using a technique known as **object serialization** which allows the state of an object to be written to a byte stream. The only requirement for object serialization is that an object must implement the java.io.Serializable interface. Most objects in

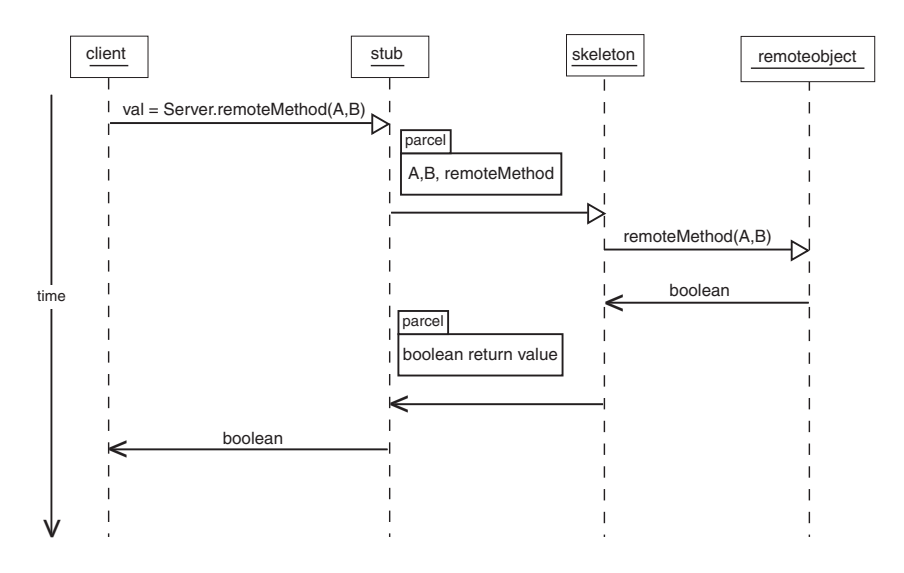

**Figure 3.14** Marshalling parameters.

<span id="page-9-0"></span>the core Java API implement this interface, allowing them to be used with RMI.

Remote objects are passed by reference. Passing an object by reference allows the receiver to alter the state of the remote object as well as invoke its remote methods.

In our example, if A is a local object and B a remote object, A is serialized and passed by copy, and B is passed by reference. This will allow the server to invoke methods on B remotely.

## 3.5.2 RMI Example

Next, using RMI, we'll build an application that returns the current date and time, similar to the socket-based program shown in [Section 3.4.](#page-5-1)

#### **3.5.2.1 Remote Objects**

Before building a distributed application, we must first define the necessary remote objects. We begin by declaring an interface that specifies the methods that can be invoked remotely. In our example of a date server, the remote method will be named getDate() and will return a java.utiil.Date containing the current date. To provide for remote objects, this interface must also extend the java.rmi.Remote interface, which identifies objects implementing the interface as being remote. Further, each method declared in the interface must throw the exception java.rmi.RemoteException. For remote objects, we provide the RemoteDate interface shown in [Figure 3.15.](#page-10-0)

The class that defines the remote object must implement the RemoteDate interface [\(Figure 3.16\)](#page-10-1). In addition to defining the getDate() method, the class must also extend java.rmi.server.UnicastRemoteObject. Extending UnicastRemoteObject allows the creation of a single remote object that listens for network requests using RMI's default scheme of sockets for network

```
import java.rmi.*;
import java.util.Date;
public interface RemoteDate extends Remote
{
  public Date getDate() throws RemoteException;
}
```
**Figure 3.15** The RemoteDate interface.

<span id="page-10-0"></span>communication. This class also includes a main() method. The main() method creates an instance of the object and registers with the RMI registry running on the server via the rebind() method. In this case, the object instance registers itself with the name "RMIDateObject." Also note that we must create a default constructor for the RemoteDateImpl class, and it must throw a RemoteException if a communication or network failure prevents RMI from exporting the remote object.

#### **3.5.2.2 Access to the Remote Object**

Once the remote object is registered on the server, a client (as shown in Figure 3.17) can get a proxy reference to the object from the RMIregistry running on the server by using the static method lookup() in the Naming class. RMI provides a

```
import java.rmi.*;
import java.rmi.server.UnicastRemoteObject;
import java.util.Date;
public class RemoteDateImpl extends UnicastRemoteObject
      implements RemoteDate
{
  public RemoteDateImpl() throws RemoteException { }
  public Date getDate() throws RemoteException {
     return new Date();
  }
  public static void main(String[] args) {
     try {
       RemoteDate dateServer = new RemoteDateImpl();
       // Bind this object instance to the name "RMIDateObject"
       Naming.rebind("RMIDateObject", dateServer);
     }
     catch (Exception e) {
       System.err.println(e);
     }
  }
}
          Figure 3.16 Implementation of the RemoteDate interface.
```

```
import java.rmi.*;
public class RMIClient
{
  static final String server = "127.0.0.1";
  public static void main(String args[]) {
     try {
       String host = "rmi://" + server + "/RMIDateObject";
       RemoteDate dateServer = (RemoteDate)Naming.lookup(host);
       System.out.println(dateServer.getDate());
     }
     catch (Exception e) {
       System.err.println(e);
     }
   }
}
```
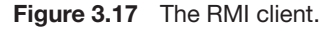

<span id="page-11-0"></span>URL-based lookup scheme using the form  $rmi://server/objectName, where$ server is the IP name (or address) of the server on which the remote object objectName resides and objectName is the name of the remote object specified by the server in the rebind() method (in this case, RMIDateObject). Once the client has the proxy reference to the remote object, it invokes the remote method getDate(), which returns the current date and time. Because remote methods —as well as the Naming.lookup() method—can throw exceptions, they must be placed in try-catch blocks.

## **3.5.2.3 Running the Programs**

We now demonstrate the steps necessary to run the example programs. For simplicity, we are assuming that all programs are running on the local host that is, IP address 127.0.0.1. However, communication is still considered remote, because the client and server programs are running in their own separate Java virutal machines.

- **1. Compile all source files**. Make sure that the file RemoteDate.class is in the same directory as RMIClient.
- **2. Start the registry and create the remote object**. To start the registry on UNIX platforms, the user can type

rmiregistry &

For Windows, the user can type

start rmiregistry

This command starts the registry with which the remote object will register. Next, create an instance of the remote object with

java RemoteDateImpl

This remote object will register using the name RMIDateObject.

**3. Reference the remote object**. Enter the statement

java RMIClient

on the command line to start the client. This program will get a proxy reference to the remote object named RMIDateObject and invoke the remote method getDate().

## 3.6 RMI versus Sockets

Contrast the socket-based client program shown in [Figure 3.12](#page-7-0) with the RMI client shown in [Figure 3.17.](#page-11-0) The socket-based client must manage the socket connection, including opening and closing the socket and establishing an InputStream to read from the socket. The design of the client using RMI is much simpler. All it must do is get a proxy for the remote object, which allows it to invoke the remote method getDate() as it would invoke an ordinary local method.

This example illustrates the appeal of techniques such as RPCs and RMI. They provide developers of distributed systems with a communication mechanism that allows them to design distributed programs without incurring the overhead of socket management.

## Programming Problems

**3.1** [Section 3.4](#page-5-1) describes port numbers below 1024 as being well known; that is, they provide standard services. Port 17 is known as the *quote-of-the-day* service. When a client connects to port 17 on a server, the server responds with a quote for that day.

Modify the date server shown in Freffig:DateServer.java so that it delivers a quote of the day rather than the current date. The quotes should be printable ASCII characters and should contain fewer than 512 characters, although multiple lines are allowed. Since port 17 is considered well known and therefore unavailable, have your server listen to port 6017. The date client shown in [Figure 3.12](#page-7-0) may be used to read the quotes returned by your server.

- **3.2** A *haiku* is a three-line poem in which the first line contains five syllables, the second line contains seven syllables, and the third line contains five syllables. Write a haiku server that listens to port 5575. When a client connects to this port, the server responds with a haiku. The date client shown in [Figure 3.12](#page-7-0) may be used to read the quotes returned by your haiku server.
- **3.3** Write a client–server application using Java sockets that allows a client to write a message (as a String) to a socket. A server will read this message, count the number of characters and digits in the message, and send these two counts back to the client. The server will listen to port

6100. The client can obtain the String message that it is to pass to the server either from the command line or by using a prompt to the user.

One strategy for sending the two counts back to the client is for the server to construct an object containing

- a. The message it receives from the client
- b. A count of the number of characters in the message
- c. A count of the number of digits in the message

Such an object can be modeled using the following interface:

```
public interface Message
{
  // set the counts for characters and digits
  public void setCounts();
  // return the number of characters
  public int getCharacterCount();
  // return the number of digits
  public int getDigitCount();
}
```
The server will read the String from the socket, construct a new object that implements the Message interface, count the number of characters and digits in the String, and write the contents of the Message object to the socket. The client will send a String to the server and will wait for the server to respond with a Message containing the count of the number of characters and digits in the message. Communication over the socket connection will require obtaining the InputStream and OutputStream for the socket.

Objects that are written to or read from an OutputStream or InputStream must be serialized and therefore must implement the java.io.Serializable interface. This interface is known as a **marker** interface, meaning that it actually has no methods that must be implemented; basically, any objects that implement this interface can be used with either an InputStream or an OutputStream. For this assignment, you will design an object named MessageImpl that implements both java.io.Serializable and the Message interface shown above.

Serializing an object requires obtaining a java.io.ObjectOutput-Stream and then writing the object using the writeObject() method in the ObjectOutputStream class. Thus, the server's activity will be organized roughly as follows:

- a. Reading the string from the socket
- b. Constructing a new MessageImpl object and counting the number of characters and digits in the message

c. Obtaining the ObjectOutputStream for the socket and writing the MessageImpl object to this output stream

Reading a serialized object requires obtaining a java.io.Object-InputStream and then reading the serialized object using the readObject() method in the java.io.ObjectInputStream class. Therefore, the client's activity will be arranged approximately as follows:

- a. Writing the string to the socket
- b. Obtaining the ObjectInputStream from the socket and reading the MessageImpl

Consult the Java API for further details.

**3.4** Write an RMI application that allows a client to open and read a file residing on a remote server. The interface for accessing the remote file object appears as

```
import java.rmi.*;
public interface RemoteFileObject extends Remote
{
  public abstract void open(String fileName)
     throws RemoteException;
  public abstract String readLine()
     throws RemoteException;
  public abstract void close()
     throws RemoteException;
}
```
That is, the client will open the remote file using the open() method, where the name of the file being opened is provided as a parameter. The file will be accessed via the readLine() method. This method is implemented similarly to the readLine() method in the java.io.BufferedReader class in the Java API. That is, it will read and return a line of text that is terminated by a line feed  $(\nabla n)$ , a carriage return  $(\n\rangle r)$ , or a carriage return followed immediately by a line feed. Once the end of the file has been reached, readLine() will return null. Once the file has been read, the client will close the file using the close() method. For simplicity, we assume the file being read is a character (text) stream. The client program need only display the file to the console (System.out).

One issue to be addressed concerns handling exceptions. The server will have to implement the methods outlined in the interface Remote-FileObject using standard I/O methods provided in the Java API, most of which throw a java.io.IOException. However, the methods to be implemented in the RemoteFileObject interface are declared to throw a RemoteException. Perhaps the easiest way of handling this situation

in the server is to place the appropriate calls to standard I/O methods using try-catch for java.io.IOException. If such an exception occurs, catch it, and then re-throw it as a RemoteException. The code might look like this:

```
try {
  ...
}
catch (java.io.IOException ioe) {
  throw new RemoteException("IO Exception",ioe);
}
```
You can handle a java.io.FileNotFoundException similarly.

# Programming Projects

## **Creating a Shell Interface Using Java**

This project consists of modifying a Java program so that it serves as a shell interface that accepts user commands and then executes each command in a separate process external to the Java virtual machine.

## **Overview**

A shell interface provides the user with a prompt, after which the user enters the next command. The example below illustrates the prompt jsh> and the user's next command: cat Prog.java. This command displays the file Prog.java on the terminal using the UNIX cat command.

jsh> cat Prog.java

Perhaps the easiest technique for implementing a shell interface is to have the program first read what the user enters on the command line (here, cat Prog.java) and then create a separate external process that performs the command. We create the separate process using the ProcessBuilder() object, as illustrated in [Figure 3.1.](#page-1-0) In our example, this separate process is external to the JVM and begins execution when its run() method is invoked.

A Java program that provides the basic operations of a command-line shell is supplied in [Figure 3.18.](#page-16-0) The main() method presents the prompt jsh> (for java shell) and waits to read input from the user. The program is terminated when the user enters <Control><C>.

This project is organized into three parts: (1) creating the external process and executing the command in that process, (2) modifying the shell to allow changing directories, and (3) adding a history feature.

```
import java.io.*;
public class SimpleShell
{
 public static void main(String[] args) throws
                         java.io.IOException {
  String commandLine;
  BufferedReader console = new BufferedReader
     (new InputStreamReader(System.in));
  // we break out with <control><C>
  while (true) {
   // read what the user entered
   System.out.print("jsh>");
   commandLine = console.readLine();
   // if the user entered a return, just loop again
   if (commandLine.equals(""))
      continue;
   /** The steps are:
    (1) parse the input to obtain the command and
       any parameters
    (2) create a ProcessBuilder object
   (3) start the process
   (4) obtain the output stream
    (5) output the contents returned by the command */
  }
 }
} Figure 3.18 Outline of simple shell.
```
## <span id="page-16-0"></span>Part 1: Creating an External Process

The first part of this project is to modify the main() method in [Figure 3.18](#page-16-0) so that an external process is created and executes the command specified by the user. Initially, the command must be parsed into separate parameters and passed to the constructor for the ProcessBuilder object. For example, if the user enters the command

jsh> cat Prog.java

the parameters are (1) cat and (2) Prog.java, and these parameters must be passed to the ProcessBuilder constructor. Perhaps the easiest strategy for doing this is to use the constructor with the following signature:

public ProcessBuilder (List<String> command)

A java.util.ArrayList—which implements the java.util.List interface —can be used in this instance, where the first element of the list is cat and the

second element is Prog. java. This is an especially useful strategy because the number of arguments passed to UNIX commands may vary (the cat command accepts one argument, the cp command accepts two, and so forth).

If the user enters an invalid command, the start() method in the ProcessBuilder class throws an java.io.IOException. If this occurs, your program should output an appropriate error message and resume waiting for further commands from the user.

## Part 2: Changing Directories

The next task is to modify the program in [Figure 3.18](#page-16-0) so that it changes directories. In UNIX systems, we encounter the concept of the *current working directory,* which is simply the directory you are currently in. The cd command allows a user to change current directories. Your shell interface must support this command. For example, if the current directory is /usr/tom and the user enters cd music, the current directory becomes /usr/tom/music. Subsequent commands relate to this current directory. For example, entering ls will output all the files in /usr/tom/music.

The ProcessBuilder class provides the following method for changing the working directory:

```
public ProcessBuilder directory(File directory)
```
When the start() method of a subsequent process is invoked, the new process will use this as the current working directory. For example, if one process with a current working directory of /usr/tom invokes the command cd music, subsequent processes must set their working directories to /usr/tom/music before beginning execution. It is important to note that your program must first make sure the new path being specified is a valid directory. If not, your program should output an appropriate error message.

If the user enters the command cd, change the current working directory to the user's home directory. The home directory for the current user can be obtained by invoking the static getProperty() method in the System class as follows:

```
System.getProperty("user.dir");
```
## Part 3: Adding a History Feature

Many UNIX shells provide a *history* feature that allows users to see the history of commands they have entered and to rerun a command from that history. The history includes all commands that have been entered by the user since the shell was invoked. For example, if the user entered the history command and saw as output:

0 pwd 1 ls -l 2 cat Prog.java the history would list pwd as the first command entered,  $ls -l$  as the second command, and so on.

Modify your shell program so that commands are entered into a history. (Hint: The java.util.ArrayList provides a useful data structure for storing these commands.)

Your program must allow users to rerun commands from their history by supporting the following three techniques:

- **1.** When the user enters the command history, you will print out the contents of the history of commands that have been entered into the shell, along with the command numbers.
- **2.** When the user enters !!, run the previous command in the history. If there is no previous command, output an appropriate error message.
- **3.** When the user enters !<integer value *i*>, run the *i*th command in the history. For example, entering !4 would run the fourth command in the command history. Make sure you perform proper error checking to ensure that the integer value is a valid number in the command history.